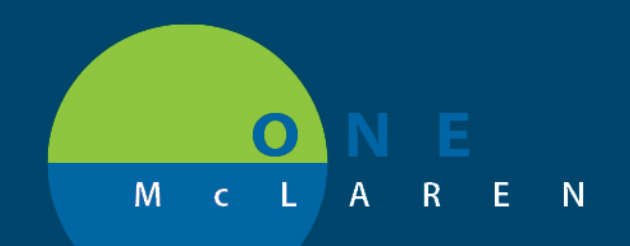

# **CERNER FLASH**

## Social History Update – Electronic Cigarette/Vaping **Tuesday May 19th, 2020**

#### **Workflow Changes Overview**

**Update:** Effective now, an **Electronic Cigarette/Vaping** section has been added to the **Social History** component within the Intake Form. This is a required field so that all adult and teenage patients can be assessed for use of these products.

**Intended Audience**: All Ambulatory Clinical Staff.

#### **Documenting Electronic Cigarette/Vaping**

As part of the intake process, Clinical Staff must document the patient's Electronic Cigarette/ Vaping history.

- 1) From the **Intake Form**, navigate to the **Summary** tab, then scroll down to **Social History**.
- 2) Under Social History, the required Electronic Cigarette/Vaping category is located under Tobacco.
- 3) Right-click on **Electronic Cigarette/ Vaping** and select **Add Electronic Cigarette/ Vaping History** to begin documenting.

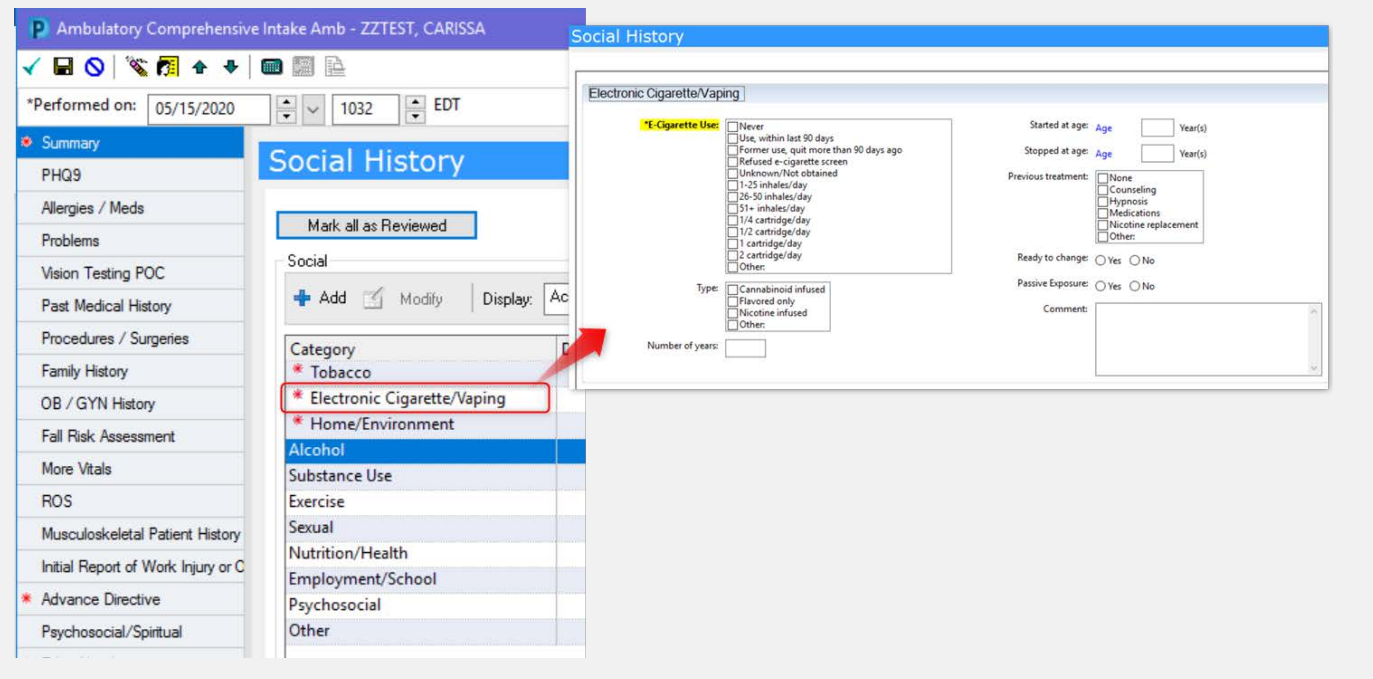

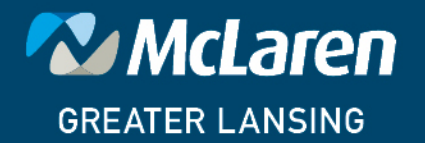

### **DOING WHAT'S BEST.**